**[杜荣银](https://zhiliao.h3c.com/User/other/0)** 2008-03-03 发表

## **TopView接收组播同时接收双流的配置**

## **一、 组网需求:**

需要MG6060/6050终端、MCU、PC(装有DSU,TopView)、VGA线(用来发送双流)。

**二、 版本:**

MCU: E8303;MG6060/6050:E5219. **三、 配置步骤:**

TopView接收组播同时接收双流的功能实现最少需要两台MG终端和一台MCU的支持,其中一台终端用 来发送辅流,另一台终端启用组播功能,同时将对方的画面和接收到的辅流广播出去。也可以使用MC U召集会议。

第一步: 准备工作。使用遥控器或通过WEB控制台将其中一台MG终端设置好组播发送选项; 在PC上 装好DSU服务器和TopView软终端,将TopView设置正确注册到DSU上,并将PC的VGA输出使用VGA 线缆连接到另一台MG终端的VGA输入接口上,用来发送VGA辅流。

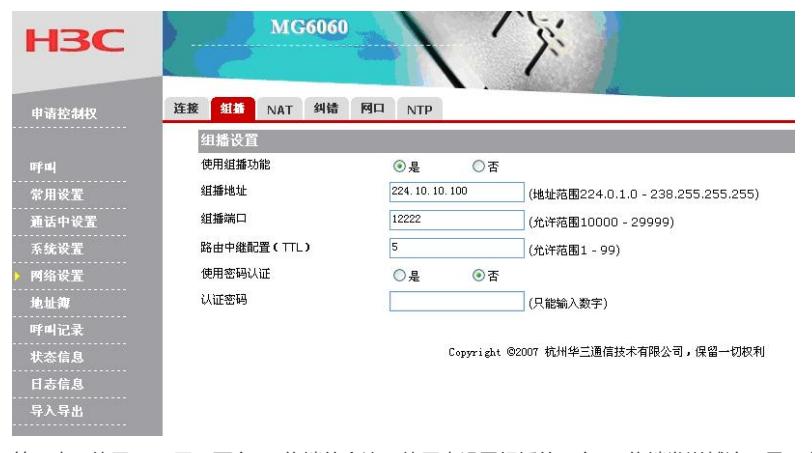

第二步:使用MCU召开两台MG终端的会议。使用未设置组播的一台MG终端发送辅流,另一台终端接 收辅流。

第三步:在TopView的组播接收选项里打勾,组播地址设置为发送组播的MG终端的地址。设置完成后 保存,重新启动TopView。点击组播接收选项,双流自动接收。

## **四、配置关键点**

**1、**TopView接收组播同时接收双流的功能实现最少需要两台MG终端和一台MCU的支持,其中一台终

- 端用来发送辅流,另一台终端启用组播功能,同时将对方的画面和接收到的辅流广播出去。
- **2、**TopView需要注册DSU服务器。